# *Genome analysis*

# **The Integrated Genome Browser: free software for distribution and exploration of genome-scale datasets**

John W. Nicol<sup>1</sup>, Gregg A. Helt<sup>2</sup>, Steven G. Blanchard, Jr.<sup>1</sup>, Archana Raja<sup>1</sup> and Ann F. Loraine<sup>1,∗</sup>

1Department of Bioinformatics and Genomics, University of North Carolina at Charlotte, North Carolina Research Campus, 600 Laureate Way, Kannapolis, NC 28081and 2Genomancer Consulting, Healdsburg, CA 95448, USA

Received on June 5, 2009; revised on July 21, 2009; accepted on July 30, 2009 Advance Access publication August 4, 2009 Associate Editor: Alex Bateman

#### **ABSTRACT**

**Summary:** Experimental techniques that survey an entire genome demand flexible, highly interactive visualization tools that can display new data alongside foundation datasets, such as reference gene annotations. The Integrated Genome Browser (IGB) aims to meet this need. IGB is an open source, desktop graphical display tool implemented in Java that supports real-time zooming and panning through a genome; layout of genomic features and datasets in moveable, adjustable tiers; incremental or genome-scale data loading from remote web servers or local files; and dynamic manipulation of quantitative data via genome graphs.

**Availability:** The application and source code are available from <http://igb.bioviz.org> and [http://genoviz.sourceforge.net.](http://genoviz.sourceforge.net)

**Contact:** aloraine@uncc.edu

# **1 INTRODUCTION**

Effective use of data from genome-scale assays requires flexible, highly interactive visualization software. To achieve maximum flexibility, genome visualization software should support rapid navigation through multiple zooming scales and across large regions of genomic sequence. Such tools should also enable users to display their data alongside canonical gene annotations, EST alignments and reference datasets harvested from the public domain. Webbased tools, because of their typically tight integration with backend databases, often make it easy to display one's own data alongside reference datasets, but few match the interactivity and flexibility of desktop software. The Integrated Genome Browser (IGB, pronounced ig-bee) aims to provide the best of both worlds, providing a highly interactive and user-friendly interface, while at the same time offering users the ability to load data from remote databases via web services middleware.

# **2 IMPLEMENTATION**

The IGB is implemented in Java and runs on any computer platform that supports Java version 1.6 or higher.

## **3 PROGRAM OVERVIEW**

The IGB implements a flexible, highly interactive desktop software environment for viewing genome-scale datasets. IGB is the flagship product of the open source Genoviz project, which develops visualization software for bioinformatics and genomics. IGB is based on a library of visualization 'widgets' called the Genoviz SDK (Helt *et al*., 2009). The Genoviz SDK provides a framework for building visualization applications for genomics; it builds on work begun at the Berkeley Drosophila Genome Project (Helt *et al*., 1998) and continued at Neomorphic Software and then at Affymetrix when the companies merged (Loraine and Helt, 2002).

Developers at Affymetrix created the first versions of IGB to support visualization of data from the Affymetrix tiling microarray platform. In 2005, the company moved IGB and the Genoviz SDK to a public version control system at Sourceforge.net and released the software under an open source license. Since then, developers have streamlined the user interface and added new features, such as the ability to handle new data sources.

IGB can display data loaded from local files and web servers. IGB loads data from web servers via two protocols: Quickload, an IGB-specific mechanism, and the Distributed Annotation System (DAS), an evolving community standard that supports region-based queries on a genome (Jenkinson *et al*., 2008). Data providers can also embed links in web pages directing IGB to show a designated region. Examples appear in the web supplement of Cui and Loraine (2006). IGB can load data from multiple sources, allowing users to combine expression, genomic features, methylation, sequence similarity and sequence variation information for a given genome.

The DAS and Quickload mechanisms have complementary strengths. Quickload offers a simple way to load an entire data collection at once, such as the set of curated gene models from the *Arabidopsis* Information Resource (TAIR). Quickload servers are easy to establish, consisting of web accessible or local directories with simple genome descriptor and annotation files. The DAS method works well for data collections that are too large to be viewed productively in their entirety, such as the set of all human ESTs.

Data types IGB can display include gene structure annotations, shown as linked blocks with taller blocks indicating translated regions; genomic alignments of expression array target sequences and probes, shown as linked blocks bearing smaller blocks representing probes; and EST/cDNA genomic alignments, shown

<sup>∗</sup>To whom correspondence should be addressed.

<sup>© 2009</sup> The Author(s)

This is an Open Access article distributed under the terms of the Creative Commons Attribution Non-Commercial License [\(http://creativecommons.org/licenses/](http://creativecommons.org/licenses/) by-nc/2.0/uk/) which permits unrestricted non-commercial use, distribution, and reproduction in any medium, provided the original work is properly cited.

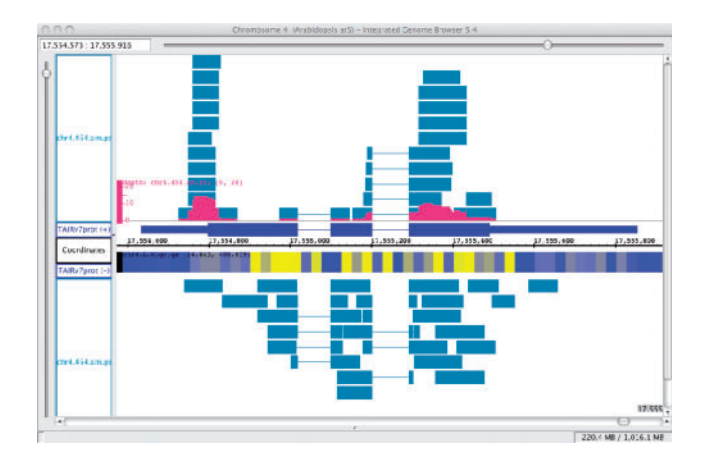

**Fig. 1.** Visualizing ESTs and tiling array data. ESTs (blue) are from a 454 sequencing experiment (Weber *et al*., 2007). An Annotation Depth Graph (red) summarizes ESTs covering *Arabidopsis* gene model AT4G37300.1 (dark blue). An expression tiling array genome graph is shown in blue/yellow heatmap style (Yamada *et al*., 2003). Data are from *Arabidopsis* seedlings.

as linked spans. IGB displays numerical data associated with base pair positions as highly customizable graphs.

Users can also use IGB to display data saved to local files on their desktop. IGB supports multiple file formats, including BED and PSL formats developed by UCSC Genome Bioinformatics for scored gene models and genomic alignments, respectively, and wig, bar and sgr formats for genome graphs. IGB informatics harmonizes with UCSC tools; users can populate a Quickload server using data from the UCSC Table Browser.

When users load a new dataset or open a file, the new data appear in labeled tracks. Users can click-drag track labels to move tracks to new locations. Right- or control-clicking a track label activates a popup menu with multiple options. One option (Make Annotation Depth Graph) creates a new genome graph summarizing the number of annotations covering each base position, which users can save to a file (Fig. 1).

IGB supports dynamic zooming and panning through a genome, allowing users to navigate easily through a genome at multiple scales. Zooming focuses on the user's last click, indicated by a vertical stripe in the display. During zooming, the zoom stripe remains stationary as flanking regions expand or contract in an animated fashion as users operate the zoom controls. The zoom stripe provides a base pair pointer in close-up views for inspecting residues at feature boundaries.

The display contains several tabbed control panels and users can move into new windows using the View menu. The Graph Adjuster panel lets the users to fine-tune a graph's appearance and adjust the range of values it displays. It also offers options to add or subtract graphs from each other, providing a first-pass visual assessment of differential expression across sample types.

A literature survey identified 70 articles that used IGB in diverse applications, including transcription factor binding site discovery (Kim *et al*., 2008; Morohashi and Grotewold, 2009; Zheng *et al*., 2007), chromatin structure or modification assays (He *et al*., 2008; Lee *et al.*, 2007; Yagi *et al*., 2008), statistical methods development (Cui and Loraine, 2009; Xing *et al*., 2006) and gene expression studies (Lang *et al*., 2009). Based on users' comments (Gresham *et al*., 2008) and publications, we conclude that IGB's main appeal is flexibility: it provides a highly interactive environment for viewing large amounts of data and can handle diverse data sources and formats.

#### **ACKNOWLEDGEMENTS**

We also gratefully acknowledge IGB/Genoviz developers and collaborators past and present, including: Eric Blossom, Steve Chervitz, Ed Erwin, Cyrus Harmon, Ehsan Tabari and David Nix. Adam English created the IGB logo.

*Funding*: National Science Foundation *Arabidopsis* 2010 Award 0820371.

*Conflict of Interest*: none declared.

### **REFERENCES**

- Cui,X. and Loraine,A. (2006) Global correlation analysis between redundant probe sets using a large collection of *Arabidopsis* ATH1 expression profiling data. In *Computational Systems Bioinformatics Conference*, Imperial College Press, London, pp. 223–226.
- Cui,X. and Loraine,A.E. (2009) Consistency analysis of redundant probe sets on Affymetrix three-prime expression arrays and applications to differential mRNA processing. *PLoS ONE*, **4**, e4229.
- Gresham,D. *et al.* (2008) Comparing whole genomes using DNA microarrays. *Nat. Rev. Genet.*, **9**, 291–302.
- He,Q. *et al.* (2008) Dispersed mutations in histone H3 that affect transcriptional repression and chromatin structure of the CHA1 promoter in Saccharomyces cerevisiae. *Eukaryot. Cell*, **7**, 1649–1660.
- Helt,G.A. *et al.* (1998) BioViews: Java-based tools for genomic data visualization. *Genome Res.*, **8**, 291–305.
- Helt,G.A. et al. (2009) Genoviz Software Development Kit: Java toolkit for building genomics visualization applications. *BMC Bioinformatics*, **10**, 266. [Epub ahead of print, doi:10.1186/1471-2105-10-266]
- Jenkinson,A.M. *et al.* (2008) Integrating biological data the Distributed Annotation System. *BMC Bioinformatics*, **9** (Suppl. 8), S3.
- Kim,J. *et al.* (2008) An extended transcriptional network for pluripotency of embryonic stem cells. *Cell*, **132**, 1049–1061.
- Lang, G.I. *et al.* (2009) The cost of gene expression underlies a fitness trade-off in yeast. *Proc. Natl Acad. Sci. USA*, **106**, 5755–5760.
- Lee,W. *et al.* (2007) A high-resolution atlas of nucleosome occupancy in yeast. *Nat. Genet.*, **39**, 1235–1244.
- Loraine,A.E. and Helt,G.A. (2002) Visualizing the genome: techniques for presenting human genome data and annotations. *BMC Bioinformatics*, **3**, 19.
- Morohashi,K. and Grotewold,E. (2009) A systems approach reveals regulatory circuitry for Arabidopsis trichome initiation by the GL3 and GL1 selectors. *PLoS Genet.*, **5**, e1000396.
- Weber, A.P. *et al.* (2007) Sampling the Arabidopsis transcriptome with massively parallel pyrosequencing. *Plant Physiol.*, **144**, 32–42.
- Xing,Y. *et al.* (2006) Probe selection and expression index computation of Affymetrix Exon Arrays. *PLoS ONE*, **1**, e88.
- Yagi,S. *et al.* (2008) DNA methylation profile of tissue-dependent and differentially methylated regions (T-DMRs) in mouse promoter regions demonstrating tissuespecific gene expression. *Genome Res.*, **18**, 1969–1978.
- Yamada,K. *et al*. (2003) Empirical analysis of transcriptional activity in the Arabidopsis genome. *Science*, **302**, 842–846.
- Zheng,Y. *et al.* (2007) Genome-wide analysis of Foxp3 target genes in developing and mature regulatory T cells. *Nature*, **445**, 936–940.